# **CorGAT Documentation**

*Release 1.0.0*

**Matteo Chiara**

**Jan 26, 2023**

### Command line version

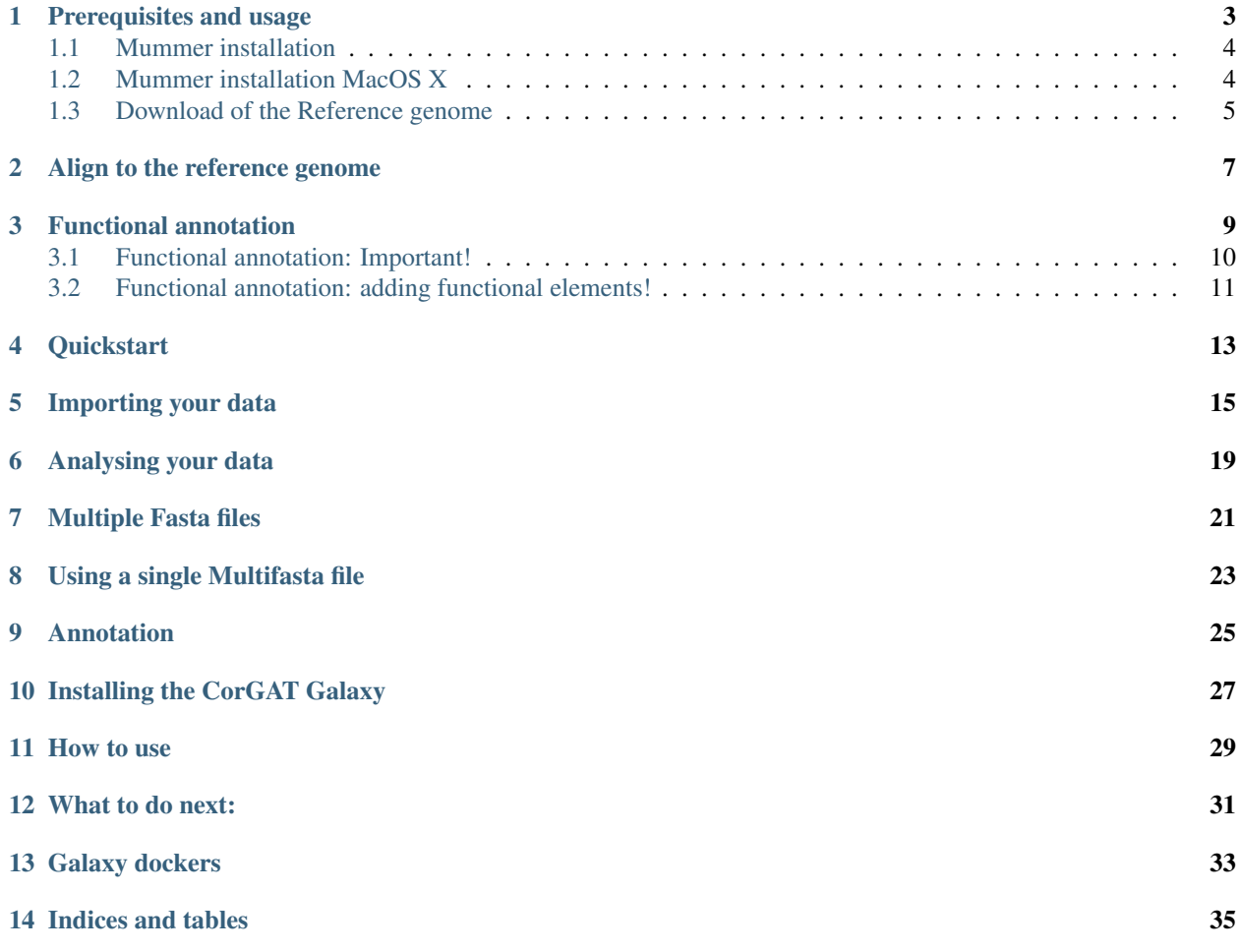

[CorGAT](https://github.com/matteo14c/CorGAT) is a collection of Perl utilities that can be used to align complete assemblies of SARS-CoV-2 genomes wih the reference genomic sequence, to obtain a list of polymorphic positions and to **annotate** genetic variants according to the method described in *Chiara et al 2020* to be published soon (hopefully). The manuscript is currently submitted and undergoing peer review.

This software package is composed of 2 very simple scripts and a collection of files with functional annotation data. Since the number of available SARS-CoV-2 genomic sequences is increasingly constantly, these files are regularly updated on a monthly basis. If you do not feel comfortable in installing/running CorGAT from the command line, you can find a Galaxy running the software at <http://corgat.ba.infn.it/galaxy> , or download a dockerized version of the Galaxy, with all the tools [here.](https://hub.docker.com/r/laniakeacloud/galaxy_corgat)

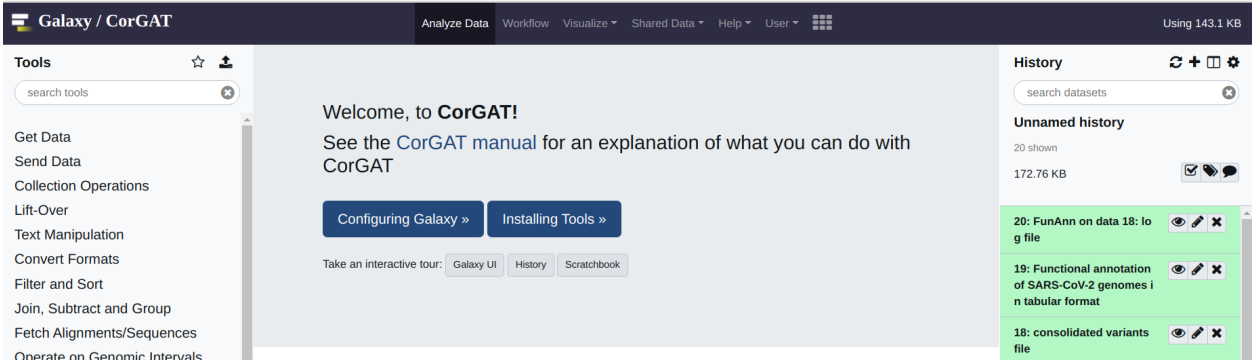

If you find any of this software useful for your work, please cite:

Chiara M, Horner DS, Gissi C, Pesole G. Comparative genomics provides an operational classification system and reveals early emergence and biased spatio-temporal distribution of SARS-CoV-2 bioRxiv 2020.06.26.172924; doi: https://doi.org/10.1101/2020.06.26.172924

and

Chiara M, Zambelli F, Tangaro MA, Mandreoli P, Horner DS, Pesole G. CorGAT: a tool for the functional annotation of SARS-CoV-2 genomes. Under Peer review

If you find any issue with the software, please contact [me,](mailto:matteo.chiara@unimi.it) or report it on [github.](https://github.com/matteo14c/CorGAT/issues)

#### Prerequisites and usage

<span id="page-6-0"></span>This software package is composed of 2 very simple scripts and a collection of files with functional annotation data. The only requirement is that you have an up to date installation (see below) of the Mummer package in your system and a copy of the reference genomic sequence, in fasta format. All the files (scripts, genomic sequences and accessory files) should be placed in the same folder. To install the command line version od CorGAT you can simply download the most recent version of the program, from the following [link]https://github.com/matteo14c/CorGAT/ . Click on code, and then on Download Zip, as illustrated in this Figure:

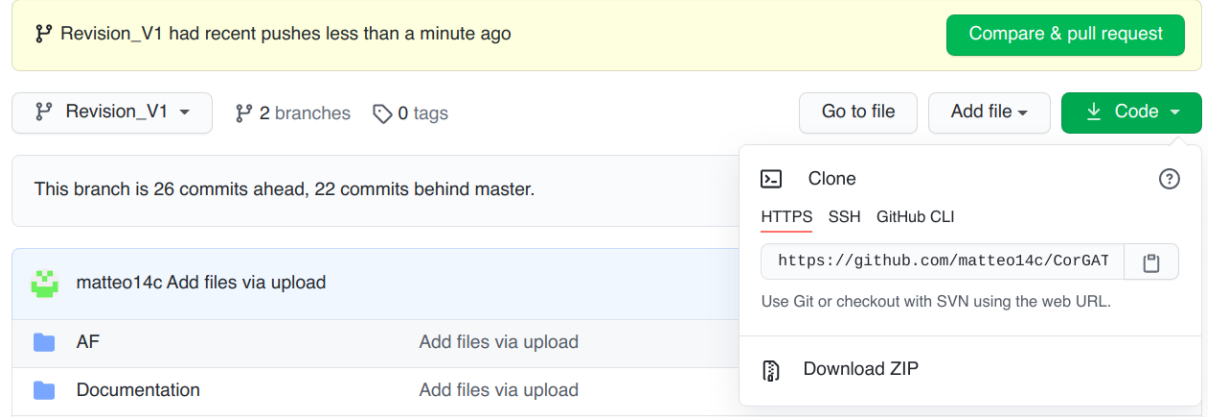

At this point, you can place yoursef il the folder where the program was downloaded. For example if the default of your browser is the Downloads folder:

cd Downloads

you should see a zip archive named CorGAT-Revision\_V1.zip. At this point to execute CorGAT you only need to unzip the archive and place yoursef in the CorGAT-Revision\_V1 folded

unzip CorGAT-Revision\_V1.zip

cd CorGAT-Revision\_V1

#### <span id="page-7-0"></span>**1.1 Mummer installation**

Please follow this link <https://sourceforge.net/projects/mummer/files/> for detailed instruction on how to install and run Mummer. Please notice that after you have succesfully compiled all the executables by running:

make install

you will still need to place add these files to your executable PATH, either by adding/copying all the files to one of the directories already included in the PATH or by adding the whole mummer directory (where all the software was compiled) to the your PATH of executables. If for example all your executables are in a folder called "Mummer" in your home directory on a unix system you can symply run:

export PATH=~/Mummer:\$PATH

#### <span id="page-7-1"></span>**1.2 Mummer installation MacOS X**

Download Mummer at: <https://sourceforge.net/projects/mummer/files/latest/download> and extract the archive (tar.gz) file. Open up Terminal and:

tar xvzf MUMmer3.23.tar.gz

As explained in the INSTALL file, included in the Mummer package to build Mummer:

cd MUMmer3.23 make check

If make check does not report any error everything should be ok, then run:

make install

You should get something similar to [this.](https://gist.githubusercontent.com/mtangaro/53ec0c88a21255aaf38f460b5cddb340/raw/eb2504d17d2606384fab4e4d805fafe66406087b/mummer_make_install.txt)

Now that mummer you have successfully built the binaries are, you need to add them to \$PATH. Run the following command with your favourite text editor:

sudo vim /etc/paths

Enter your password, when prompted. Go to the bottom of the file, and enter the path you wish to add. For example, if you built Mummer in /Users/yourname/test/MuMmer3.23, add this to the file:

```
/usr/local/bin
/usr/bin
/bin
/usr/sbin
/sbin
/Users/yourname/test/MUMmer3.23
```
Save the file in vim

:wq

And finally you can test if everything is in place. Open a *NEW* terminal. To test if mummer is now in your PATH, run:

echo \$PATH

You should see something like:

```
echo $PATH
/usr/local/opt/ruby/bin:/usr/local/bin:/usr/bin:/bin:/usr/sbin:/sbin:/Users/yourname/
˓→test/MUMmer3.23
```
The Mummer package, and all its utilities are now available to be executed in your shell, and for CorGAT as well. For example, type "nucmer" to execute nucmer:

```
nucmer
USAGE: nucmer [options] <Reference> <Query>
Try '/Users/marco/IBIOM-CNR/CorGAT/MUMmer3.23/nucmer -h' for more information.
```
#### <span id="page-8-0"></span>**1.3 Download of the Reference genome**

The reference genome of SARS-CoV-2 can be found [here.](https://ftp.ncbi.nlm.nih.gov/genomes/all/GCF/009/858/895/GCF_009858895.2_ASM985889v3/GCF_009858895.2_ASM985889v3_genomic.fna.gz)

On a unix system you can download this file using wget

```
wget https://ftp.ncbi.nlm.nih.gov/genomes/all/GCF/009/858/895/GCF_009858895.2_
˓→ASM985889v3/GCF_009858895.2_ASM985889v3_genomic.fna.gz
```
followed by

gunzip GCF\_009858895.2\_ASM985889v3\_genomic.fna.gz

Please notice that however the *align.pl* utility is going to download the file for you, if a copy of the reference genome is not found in the current folder. However, since the wget command is required this is supposed to work only unix and unix alike systems. *align.pl* will complain with an error if wget is not available in your system.

#### Align to the reference genome

<span id="page-10-0"></span>The helper script *align.pl* can be used to align a collection of genomic sequences to the reference assembly of SARS-CoV-2 and obtain a list of polymorphic positions. The script automates all the required steps. align.pl currently allows 3 different distinct methods to provide input files/sequences.

Inputs, alternatives:

- 1. Through a multifasta file: option –multi;
- 2. Through a list of file names: option –filelist;
- 3. By specifying a "suffix" that is common to all the names of the files that should be analyses: option –suffix;

All input files *MUST* be in the *same folder* from which the program is executed. A temporary directory will be created to store all the intermediate files and the alingment results for every file. The name of this temporary directory can be specified using the **–tmpdir option**. Please notice that this temporary directory, normally, will be deleted after the execution of align.pl. The **–clean option**, can be used to alter this behavior. If set to  $\mathbf{F} = \mathbf{FALSE}$  the temporary directory will not be deleted.

Please check the section *[Prerequisites and usage](#page-6-0)* to obtain the reference genome sequence file. This file also needs to be in the same folder from which the program is executed (and yes the same where you have all the files). If the reference genome file is missing, *aling.pl* will try to download it from Genbank. Although this is supposed to work only for unix and unix alike systems (the *wget* command is required)

Finally the name of the output file can be specified by using the **–out option**. This defaults to **ALIGN\_out.tsv**.

Once you have everything in place, to check if everything works you can simply run:

perl align.pl

The help message, should be self-explanatory. You can try all the 3 different commands under the EXAMPLE section to test align.pl . Example input files are also provided in the main repository of CorGAT

perl align.pl --multi <apollo.fa>` will align all the genomes contained in the ˓<sup>→</sup>multifasta file named apollo.fa

perl align.pl  $-$ -suffix fasta` will use all the files with the  $\star$ .fasta suffix in the ˓<sup>→</sup>current folder and finally

perl align.pl --filelist lfile` will align the files specified in lfile. One file per ˓<sup>→</sup>line. Again, all files need to be in the current folder

For every genome you will obtain a file with the *.snps* extension, reporting all the polymorphism identified by nucmer. These files will be stored in the temporary directory, as specified by the –tmpdir option (default align.tmp). If the –clean option is set to T (TRUE) however, this directory will be removed after the execution of the program.

The final output consists in a simple tabular file (default name **ALIGN\_out.tsv**) that lists genetic variants on the rows, and reports their presence (1) or absence (0) in the different genomes included in your analysis in the columns. This file provides the input for *annotate.pl*

#### Functional annotation

<span id="page-12-0"></span>The annotate.pl utility is used to perform functional annotation of SARS-CoV-2 variants. The program can be executed very easily, by running:

perl annotate.pl --**in** inputFile

This script is very simple to use. Only 3 parameters are accepted in input:

- 1. –in to specify the input file;
- 2. –out to set the name of the output file;
- 3. –conf to provide a configuration file;

Warning: The configuration file, is nothing but a simple table that contains the name of the files that should be used to provide different types of functional annotations. A valid example of a configuration file is provided by *corgat.conf* as included in the current repo.(See below). Each row of this file is associated with a keyword (first column), to which the name of the file that should be used follows (second column). In particular:

- genetic -> specifies the name of the file with the genetic code
- genome -> the name of the file with the reference genome sequence
- annot -> a table, with the coordinates of functional genomic elements (see below)
- hyphy -> the file used to provide annotation of variants under selection according to hyphy
- AF -> the file with allele frequency data
- EPI -> the files with annotations of predicted epitopes

Since the number of publicly available genome sequences is increasing constantly over time, the hyphy and AF files are updated on a regular (monthly) basis. The corgat.conf file as provided in this repo is set to use the most up to date version of each file, denoted by suffix current.csv. Older versions are stored in the hyphy\_data and AF folders respectively. Should you need to use an older version of the AF or hyphy annotations for any specific reason, you can simply modify your copy of corgat.conf accordingly. Average users however, should not need to edit this file.

The output consists in a simple table, delineated by <tab> (tabulations) and formatted as follows. If/when the docker or Galaxy version of this software are used, the output can be visualized directly in your browser:

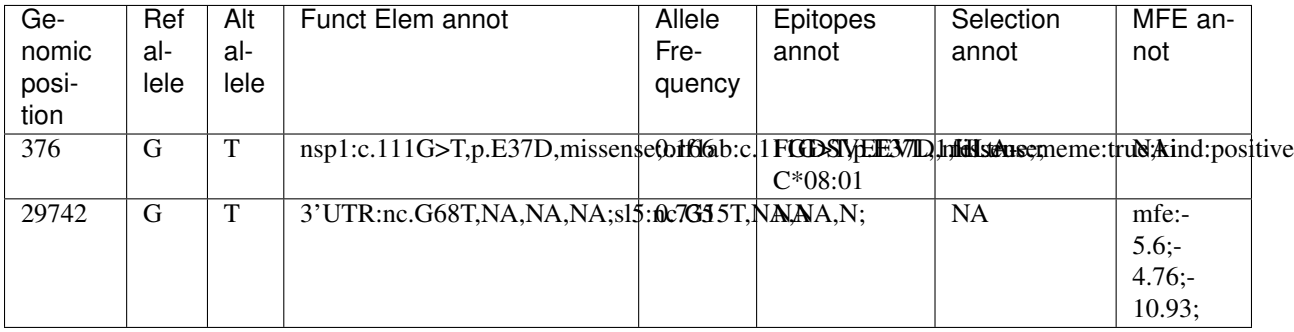

Annotation of functional genomic elements, consists of 4 fields, separated by commas (,):

- 1. name of the element, followed by ":"
- 2. relative position (c.= coding, nc.=non coding)
- 3. amino acid change (NA if a non coding element)
- 4. predicted effect on protein (NA if a non coding element)

When a variant is overlapped by more than one element, multiple annotations are reported, separated by semicolumns (;)

Annotation of epitopes is according to <https://doi.org/10.1038/s10038-020-0771-5> . The sequence of the epitope/epitopes is reported followed by the number and by the names of the HLAs that are predicted to recognize the epitope. Multiple annotations are separated by semicolumns (;).

For example in *FGDSVEEVL, 1, HLA-C\*08:01*, **FGDSVEEVL** is the sequence of the predicted epitope/epitopes, 1 and HLA-C\*08:01 indicate that the sequence is recognized by just 1 HLA, that is HLA-C\*08:01.

Annotation of sites under selection is very simple: fel: is used to indicate if the site is under selection according to fel. Possible values are *true* or *false*. meme is the equivalent, but for the meme method. The kind: field indicates the type of selection: *positive* or *negative*.

The MFE annot column reports predicted changes in MFE (minimum free energy) for variants associated with secondary structure elements. Please notice that this annotation does not report the predicted MFE, but the difference between the MFE of the element based on the reference genome sequence, with the MFE calculated on the alternative sequence. Negative values indicate a descrease in MFE (a more stable structure). Positive values are suggestive of a less stable structure (increase in MFE). Three values are reported, representing respectively MFE of: *optimal secondary structure*, *the thermodynamic ensemble* and *the centroid secondary structure*. Obviusly there is no absolute cut-off for interpreting these results, however high shifts (>1 or <-1) in MFE might be suggestive of functional implications.

#### <span id="page-13-0"></span>**3.1 Functional annotation: Important!**

Please notice, that to work properly annotate.pl needs to have access (read) several annotation files which provide the different types of functional annotations. If these files are not available, the program will exit with an error, complaining that one or more of the files are missing.

These files are *strictly required* and can be downloaded from the CorGAT Github repository. The repository itself is updated on a monthly basis. So it is *highly advised* that the latest version of the files should be downloaded *before* you perform your analyses. The Galaxy and docker versions of CorGAT are configured to use the most recent version of each file. The update process is handled automatically

Warning: All the files need to be (and normally are) in the same folder from which annotate.pl is executed.

The annotation files, all in simple text format include:

- 1. *genetic\_code* -> 3 column file with the standard genetic code
- 2. *GCA\_009858895.3\_ASM985889v3\_genomic.fna* -> the reference SARS-CoV-2 genome assembly sequence
- 3. *annot table.pl* -> a 4 column tabular file with genomic coordinates of functional genomic elements
- 4. *AF\_current.csv* -> tabular file with allele frequency data
- 5. *MFE\_annot.csv* -> tabular file with Mininum Free Energy predictions for all the possible Single Nucleotide substitutions in secondary structure elements
- 6. *epitopes\_annot.csv* -> tabular file with annotation of predicted epitopes
- 7. *hyphy\_current.csv* -> tabular file with aa residues under selection according to meme/fel

Please see below for a brief guide that will help you to define additional functional elements in annot\_table.pl.

#### <span id="page-14-0"></span>**3.2 Functional annotation: adding functional elements!**

Functional genomic elements in the genome of SARS-CoV-2 are specified by a five columns tabular format file called annot table.pl. This file can be used to specify additional functional elements and/or use a personalized annotation. The file has a very simple format: for every element, the first three columns specify respectively, the name of the element (column 1), the start (column 2) and the end coordinate (column 3) on the genome. The fourth column defines the functional class of the element. At the moment 4 different classes are supported:

- 1. protein coding sequences (*cds*)
- 2. regulatory elements (*reg*)
- 3. cleavage sites of SARS-CoV-2 polyproteins (*clv*)
- 4. Sites associated with epigenetic modifications (*epi*)

Finally the fifth column is optional and contains additional comments and annotations.

To add elements to annot table.pl you need to open this file with your favourite text editor. First of all position yourself in the CorGAT directory (the directory that was created when you downloaded CorGAT from Github). You should see a file named annot table.pl. Open this file with your favourite text editor. You should see something similat to this:

At this point any modification of the annotation file should be very simple. For example you can delete any element functional element by deleting the corresponding entry in this file. To add a novel element instead, you should add a line. As you can see from this example, where a custom annotation (custom) of the polyA tail of the genome as been added.

Please rememember that the different columns of this files are delineated by tabulations. Currently the Galaxy and docker version of CorGAT does not allow the specification of a custom annot\_table.pl file.

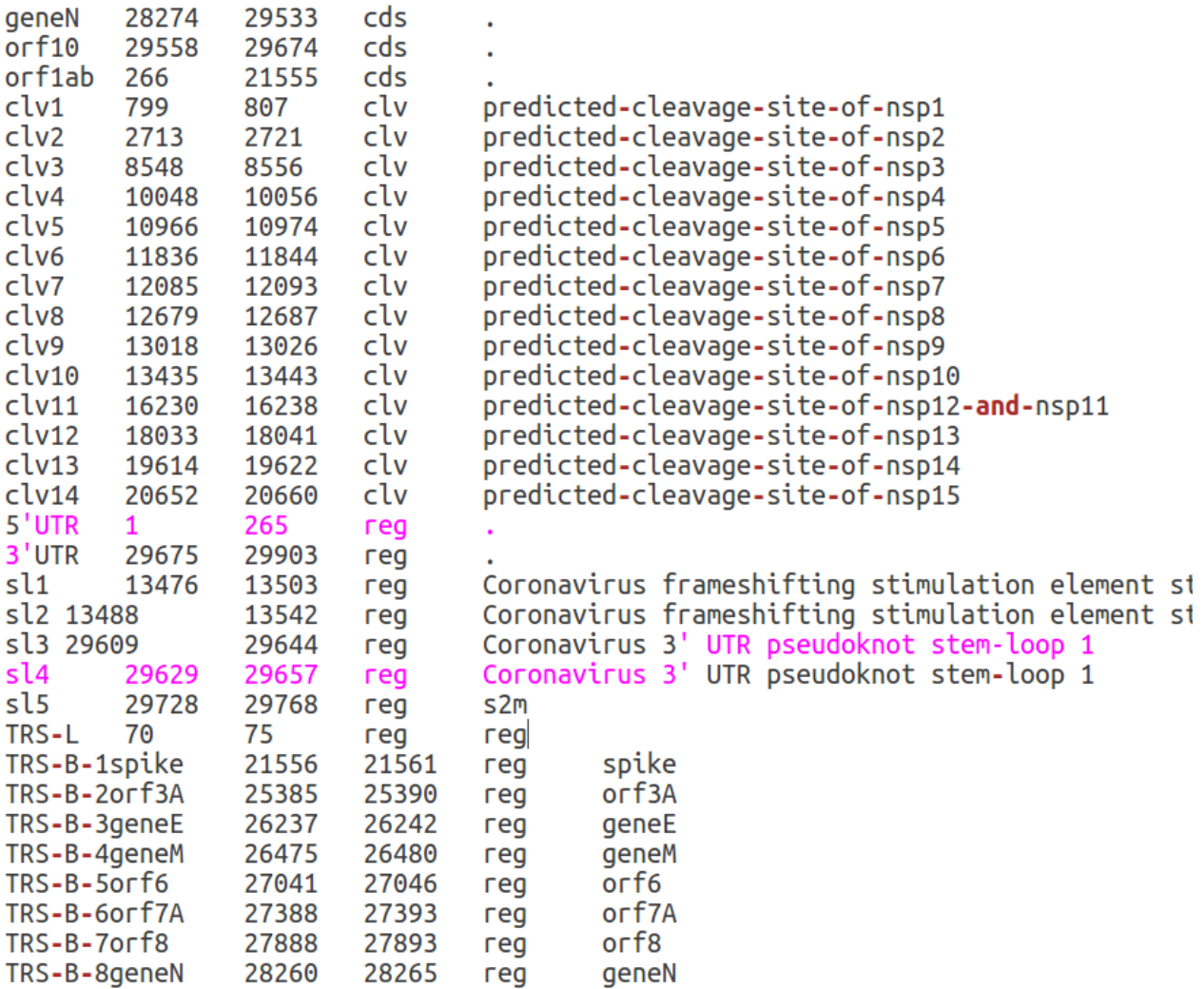

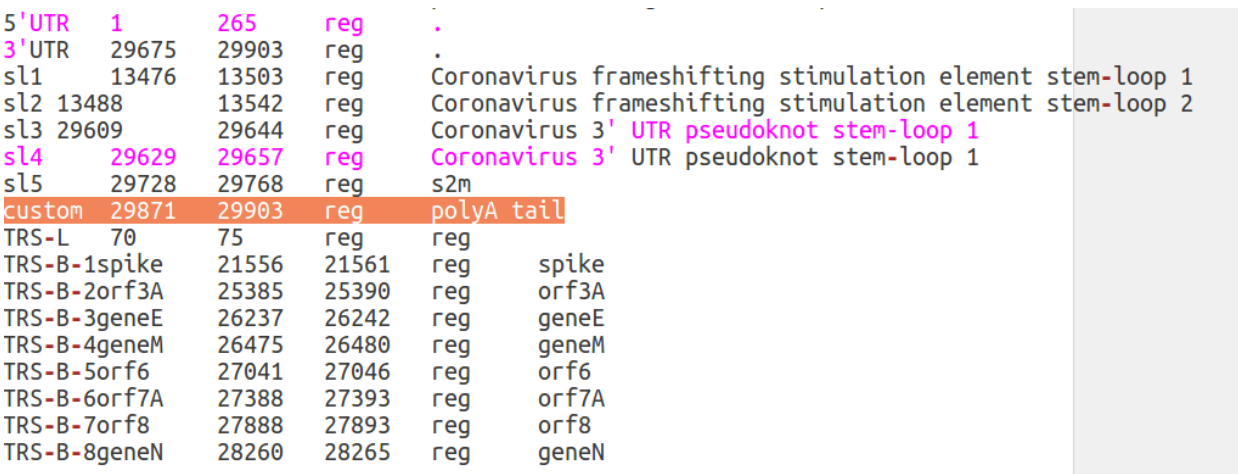

#### **Quickstart**

#### <span id="page-16-0"></span>To do all of the above:

- 1. Put a multi fasta file of genome sequences in one folder.
- 2. download this [repository.](https://github.com/matteo14c/CorGAT)
- 3. run perl align.pl --multi <your\_fasta\_file> --out <your\_alignment\_results>.
- 4. run perl annotate.pl --in <your\_alignment\_results> --out <funct\_annot\_output\_file>.
- 5. open the output file, and read the annotations.

#### Importing your data

<span id="page-18-0"></span>Warning: Please notice, this manual provide just a quick and simple reference for the usage of the Galaxy version of CorGAT. Please refer to <https://galaxyproject.org/learn/> for a complete and accurate reference on how to use Galaxy

Before doing anything you are required to import your data into Galaxy. This operation is very simple and can be performed by using the Upload file menu, under Get data. As outlined in this figure:

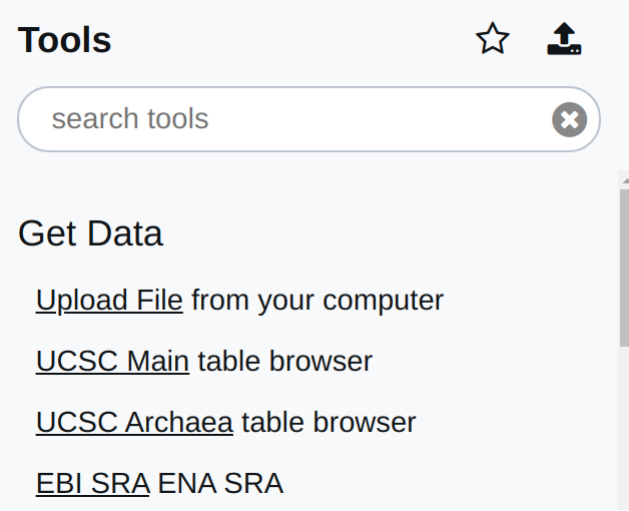

You will be prompted with the following menu:

Select Choose local file and the folder on your system where you have your SARS-CoV-2 genome assemblies. These need to be in FASTA format. One genome per file. Please notice that the name specified in the header of your fasta will be used to identify each genome in all the subsequent steps of this analysis. Use sensible names, preferably avoid names containing strange characters or spaces. Select all the files that you want to upload to Galaxy. Multiple

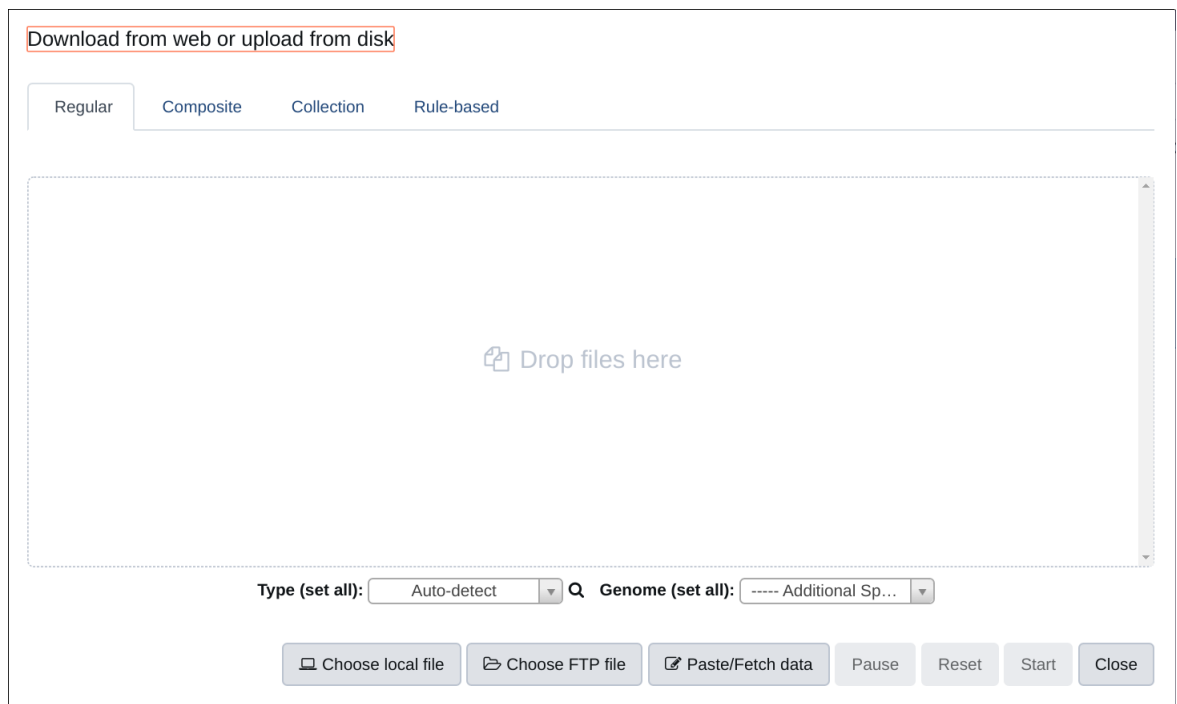

files can be selected at this time. Once you have selected all your files, you should obtain something that looks like the picture below. At that point hit start (the blue button). All the files will be imported in Galaxy.

Once your files are imported you should see something like the picture below, meaning that Galaxy is ready to analyse your data.

At this point before doing anything, you also need a copy of the reference genome.

This can be obtained from the following [link at NCBI.](https://ftp.ncbi.nlm.nih.gov/genomes/all/GCF/009/858/895/GCF_009858895.2_ASM985889v3/GCF_009858895.2_ASM985889v3_genomic.fna.gz)

Alternatively, you can use the copy of the genome that is preloaded in CorGAT. For that you need to

- 1. navigate to Shared Data and then Data Libraries,
- 2. click on the library called SARS-CoV-2-REF
- 3. tick the file named GCA\_009858895.3\_ASM985889v3\_genomic.fna (the only file in the library)
- 4. and then "export to history". The file must be exported as a dataset.

Please refer to the picture below for all of these operations.

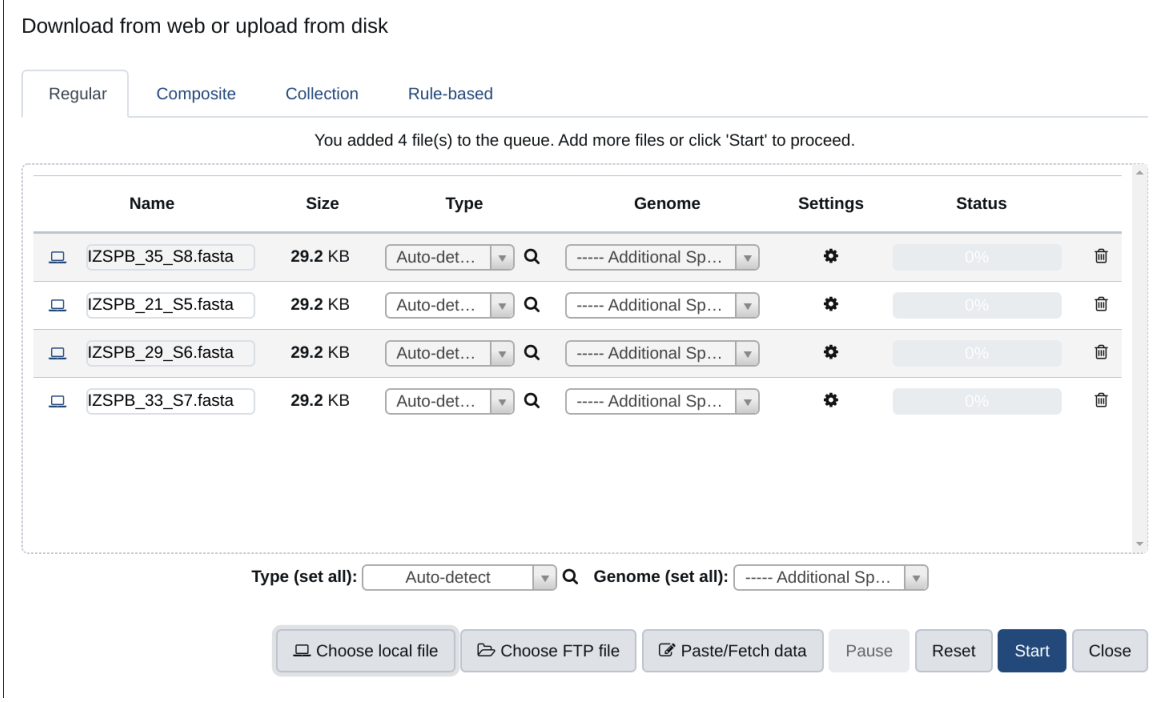

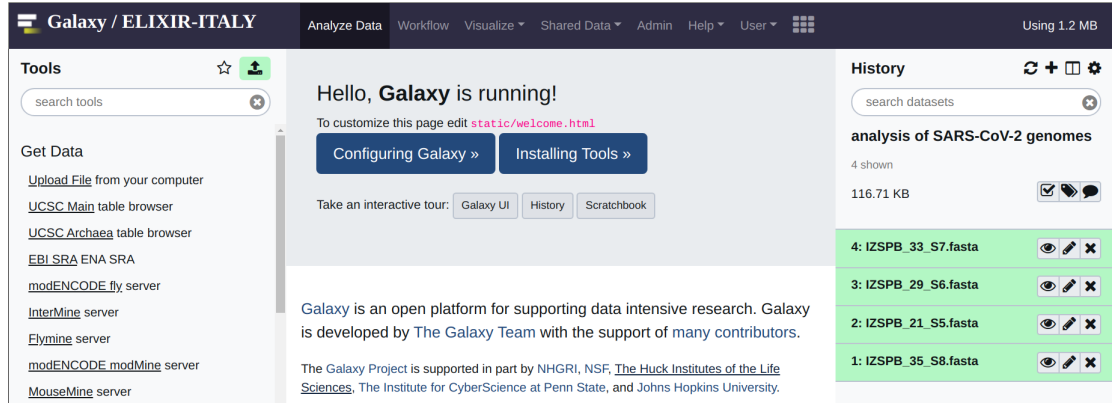

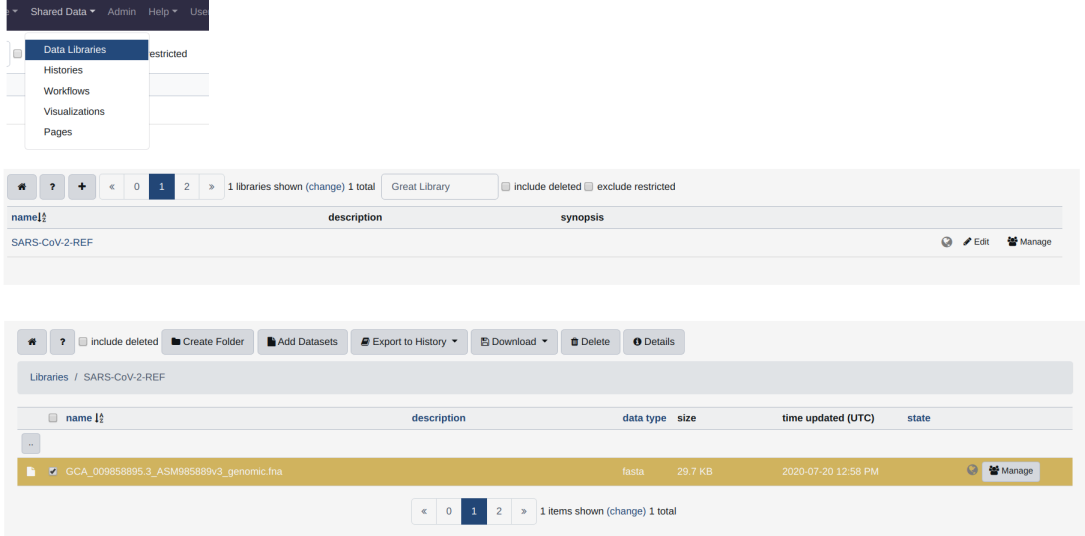

<span id="page-22-0"></span>Analysing your data

#### Multiple Fasta files

<span id="page-24-0"></span>Warning: Please notice, this manual provide just a quick and simple reference for the usage of the Galaxy version of CorGAT. Please refer to <https://galaxyproject.org/learn/> for a complete and accurate reference on how to use Galaxy.

Once all the files have been imported, the analysis with CorGAT is very straightforward.

If everything was done according to the instruction provided in the first part of this manual, you should see something like this:

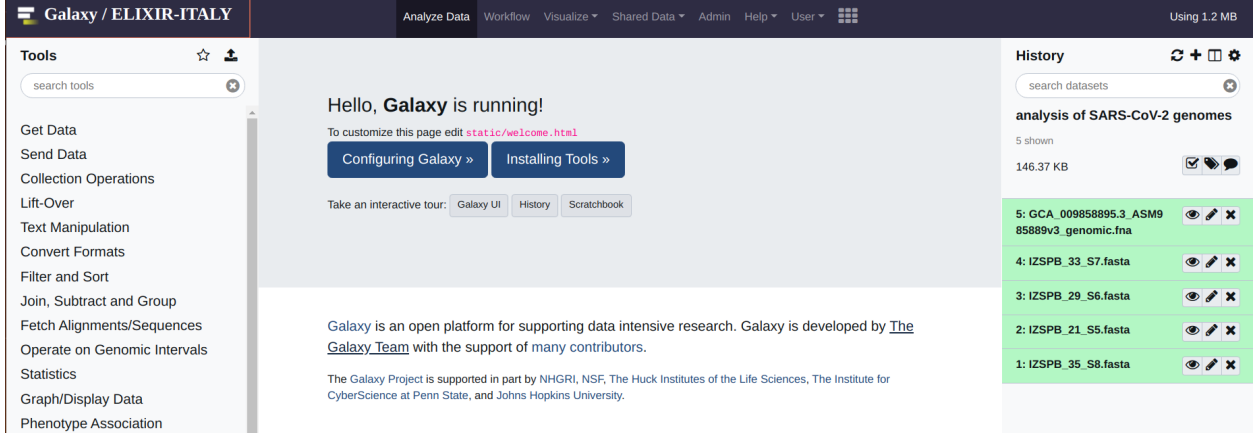

The first operation that you are required to do, is the alignment between your genome assemblies and the reference genome. This can be done by means of the "nucmer\_snp" which is found under the "Coronavirus Genome Annotation Tool" menu. Simply click on the tool.

The interface is very simple: you are only required to indicate the reference (form on the top) and the "target" genome (form on the bottom). Multiple target genomes can be provided by clicking on the "multiple datasets icon". Once all the "target genomes" have been selected, to run the analysis you can simply hit "Execute" (the blue button).

See below for an example:

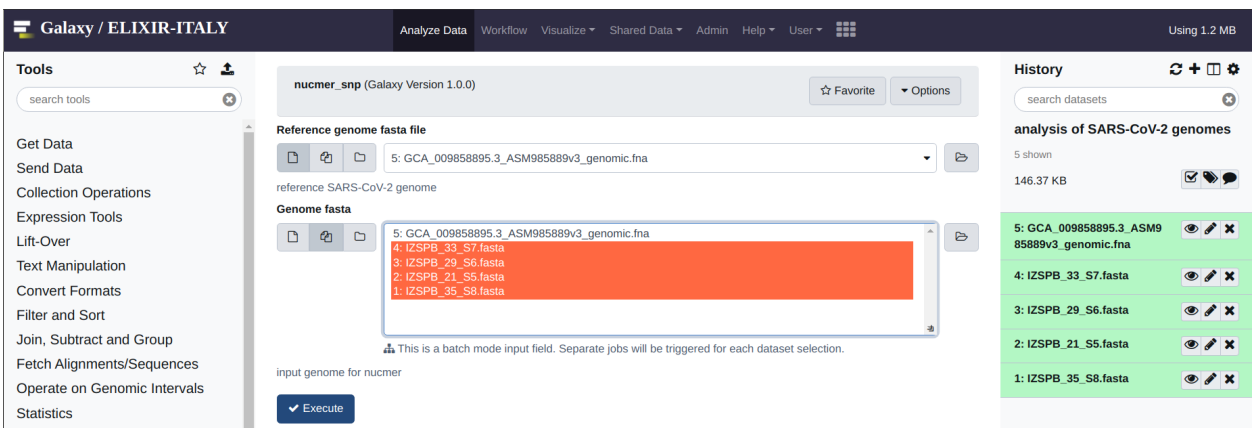

After a brief while, you should obtain an output file for every input genome. These file need to be merged before performing the functional annotation of the variants. This operation is performed by applying the join\_nucmer utility, again under Coronavirus Genome Annotation Tool. The interface of the tool is again very simple. All you need to do is to select the files that need to be merged from the form. And once ready, again hit execute.

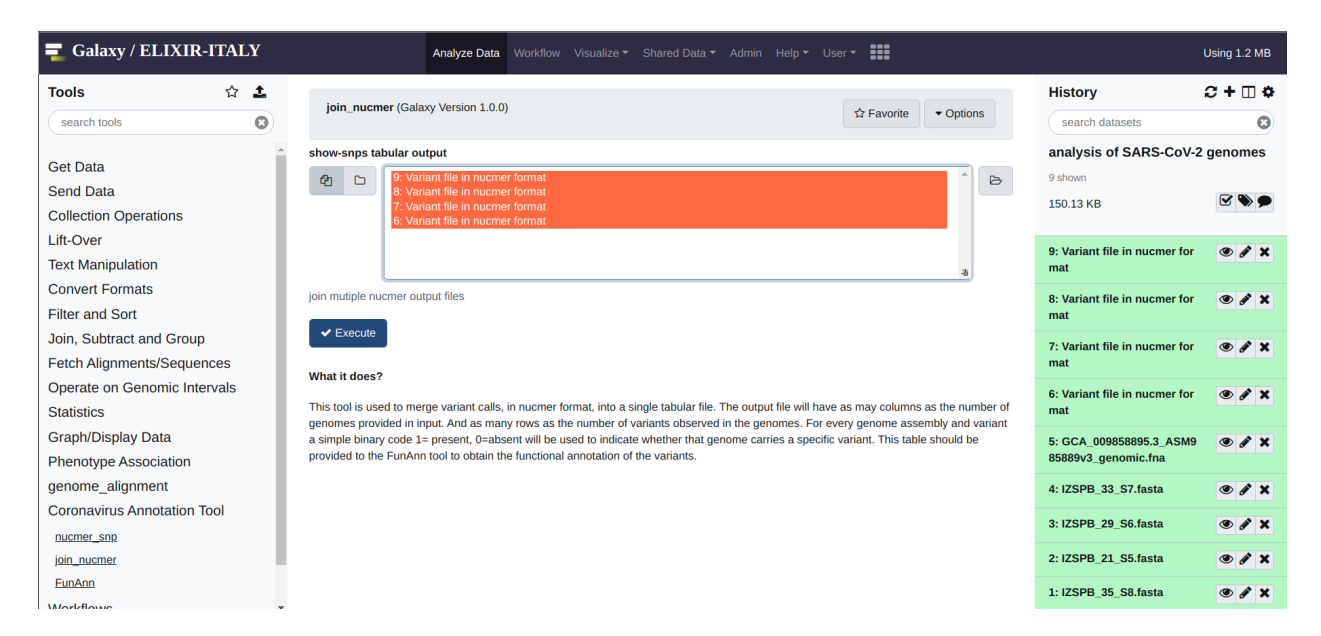

The output will be a single file called consolidate\_variants. This last file, will provide the input of the functional annotation tool, FunAnn which is found under the Coronavirus Genome Annotation Tool menu. The output consists in a tabular format file, where polymorphic positions are reported in the rows. And genomes, as indicated by their header in the respective fasta files, are reported in the columns. A value of 1 is used to indicate variants that are observed/present. Conversely a value of 0 zero indicate variants that are absent. Basically each column, represents the "haplotype" of the genome sequence of that particular genome.

#### Using a single Multifasta file

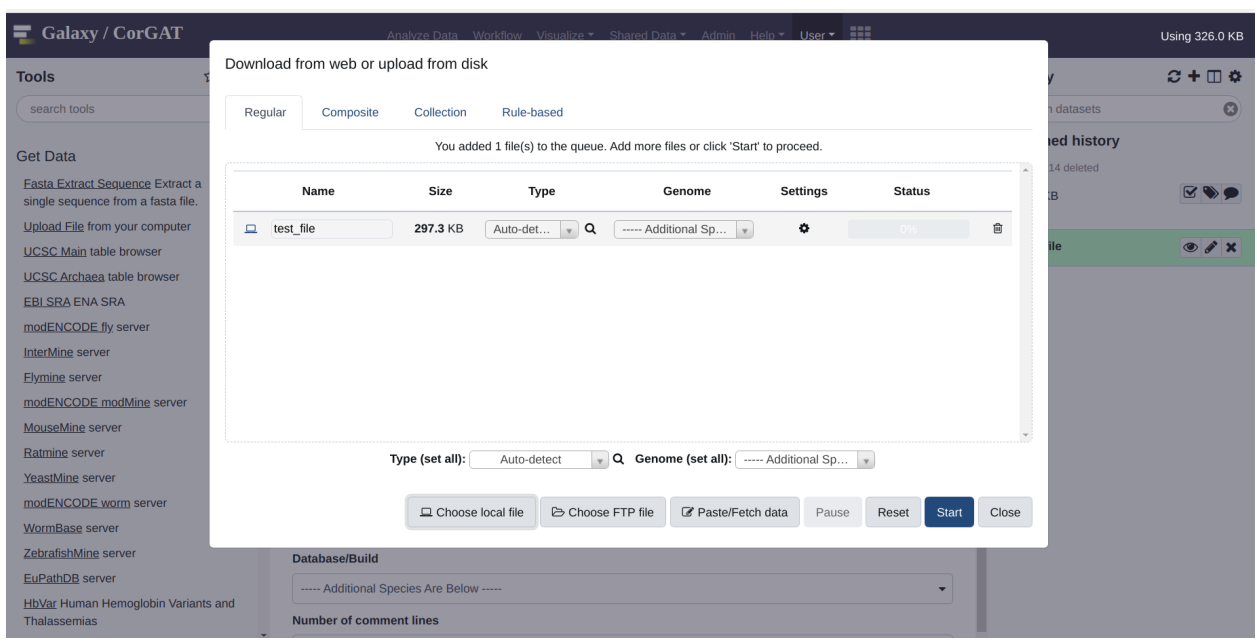

<span id="page-26-0"></span>Use the get data menue to upload a multifasta file. In this case, the file is simply called "test"

Select the *multiFC* utility under the "Coronavirus Genome Annotation Tool" menue. You should see something very similar to the figure you see below. This tools is very easy to use. You just need to provide a multifasta file as input. By default the tool will align all the sequences included in this file, with the reference assembly of the genome of SARS-CoV-2, and derive a phenetic matrix of presence/absence of polymorphic positions with the same file format as that produced by the join\_nucmer utility. This file can be used to provide the input for FunAnn .

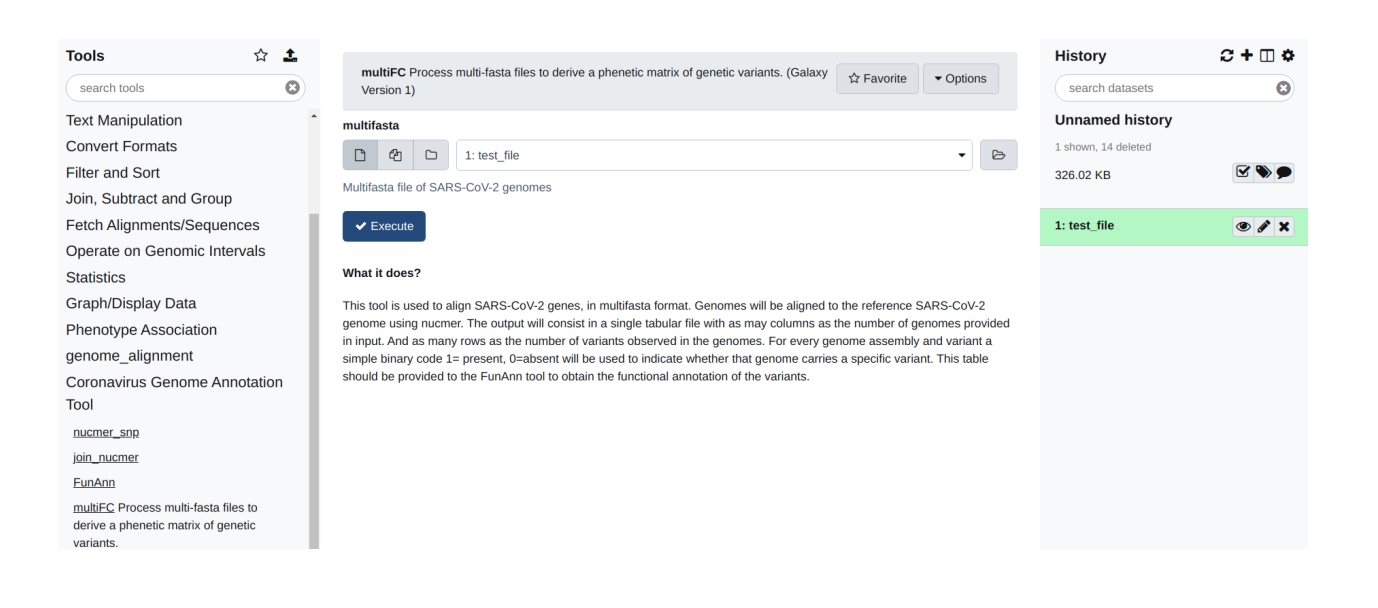

#### Annotation

<span id="page-28-0"></span>FunAnn takes only a single file as its input. This is the file created by join\_nucmer or by multiFC. Please notice (above) that these files have the same format. To execute the functional annotation of the variants in your genome, click on the FunAnn tool and provide the correct input file. Then hit execute. You should obtain 2 output files. A log file (hopefully empty) which reports possible errors encountered in the execution of the software, and a tabular file with the annotations. If no errors files were encountered, you should see an output file that reads like this:

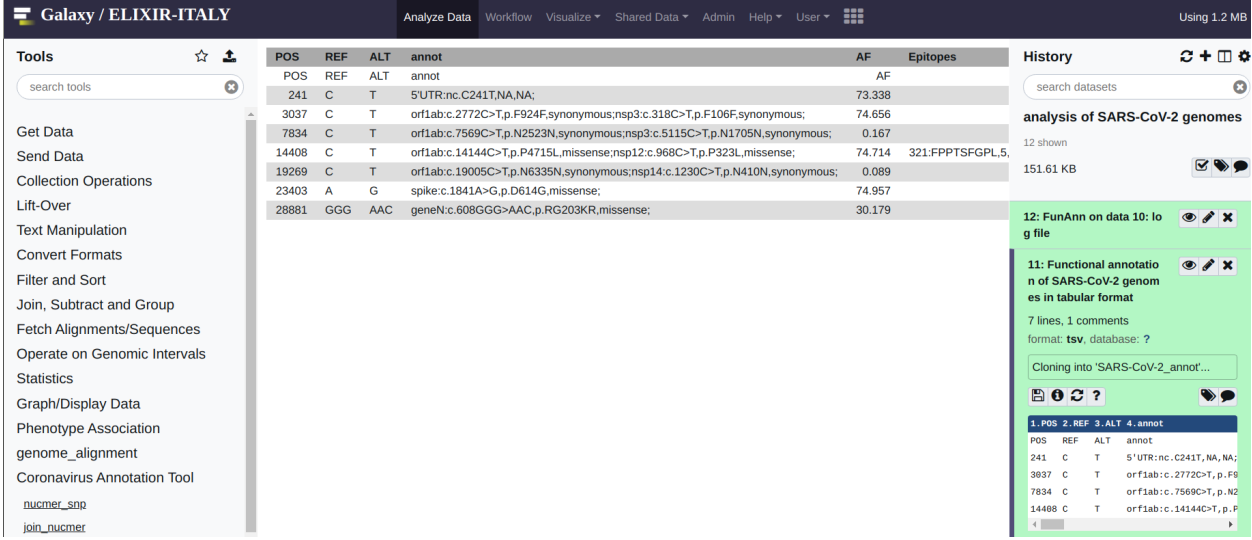

Congrats! If you have reached this point you should now be able to use CorGAT to annotate genomic variants in your SARS-CoV-2 genomes.

Please refer to the paper or this documentation for a more complete description of the functional annotations provided by CorGAT.

Installing the CorGAT Galaxy

<span id="page-30-0"></span>See here: [CorGAT flavor](https://github.com/matteo14c/CorGAT/tree/Revision_V1) for the Github repository

#### How to use

- <span id="page-32-0"></span>• To install Docker follow this [procedure.](https://docs.docker.com/engine/install//)
- Run the container (i.e CorGAT) *docker run -d –privileged -p 8080:80 -p 8021:21 -p 8022:22 laniakeacloud/galaxy\_corgat:20.05*
- Log into Galaxy at <http://localhost:8080> username: *admin@galaxy.org* passwd: *password*

What to do next:

<span id="page-34-0"></span>Now you have a local copy of the CorGAT Galaxy instance. Please refer to the CorGAT Galaxy [manual.](https://corgat.readthedocs.io/en/latest/) for tips and instructions on how to execute your analyses

Galaxy dockers

<span id="page-36-0"></span>For a more detailed refence on the usage and configuration of Docker based Galaxy instances see: [https://github.com/](https://github.com/bgruening/docker-galaxy-stable) [bgruening/docker-galaxy-stable](https://github.com/bgruening/docker-galaxy-stable)

Indices and tables

- <span id="page-38-0"></span>• genindex
- modindex
- search